For releases > 3.2.52, the graphic navigator component (crown navigator, bracket navigator, attachment navigator) can be controlled by keyboard commands:

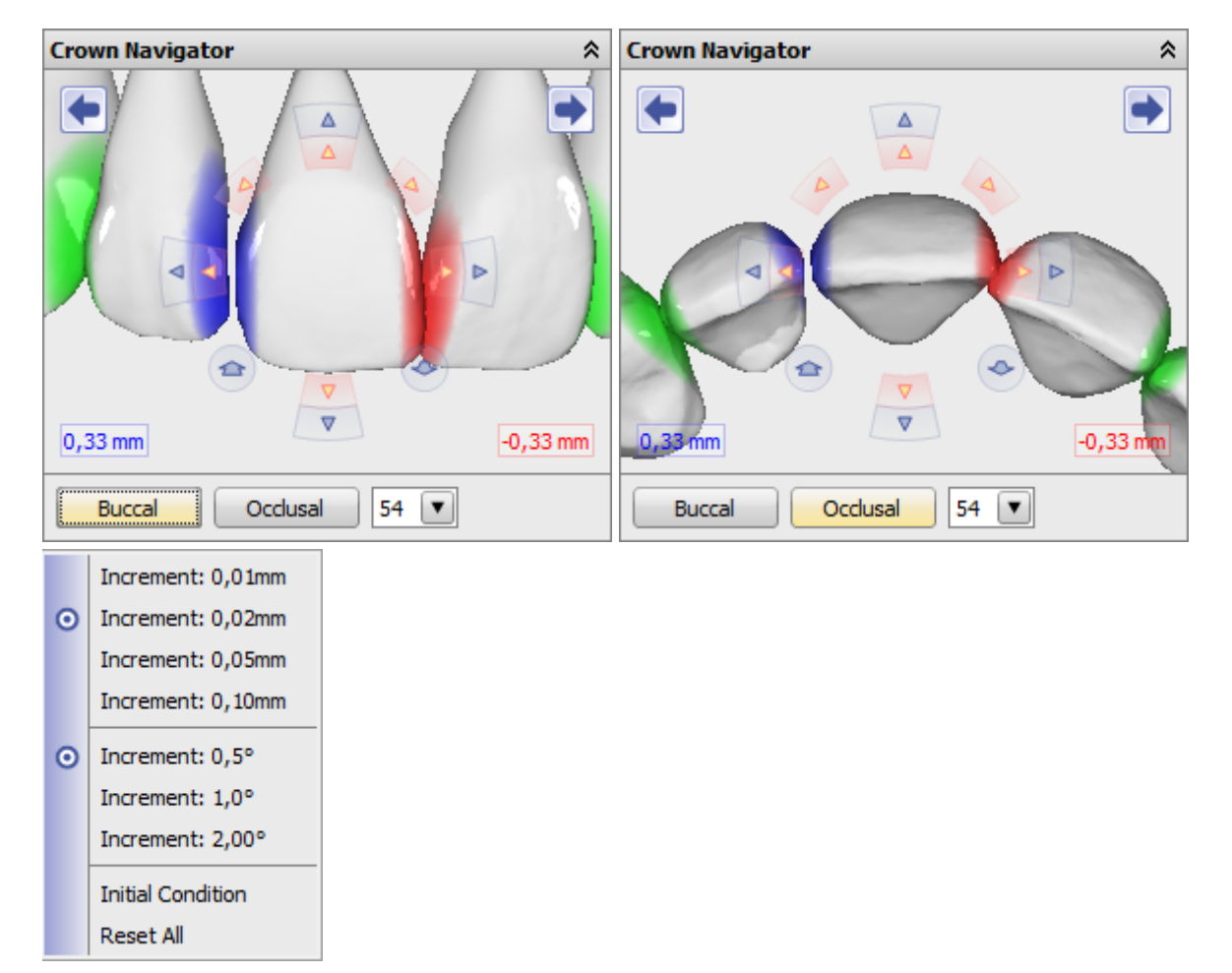

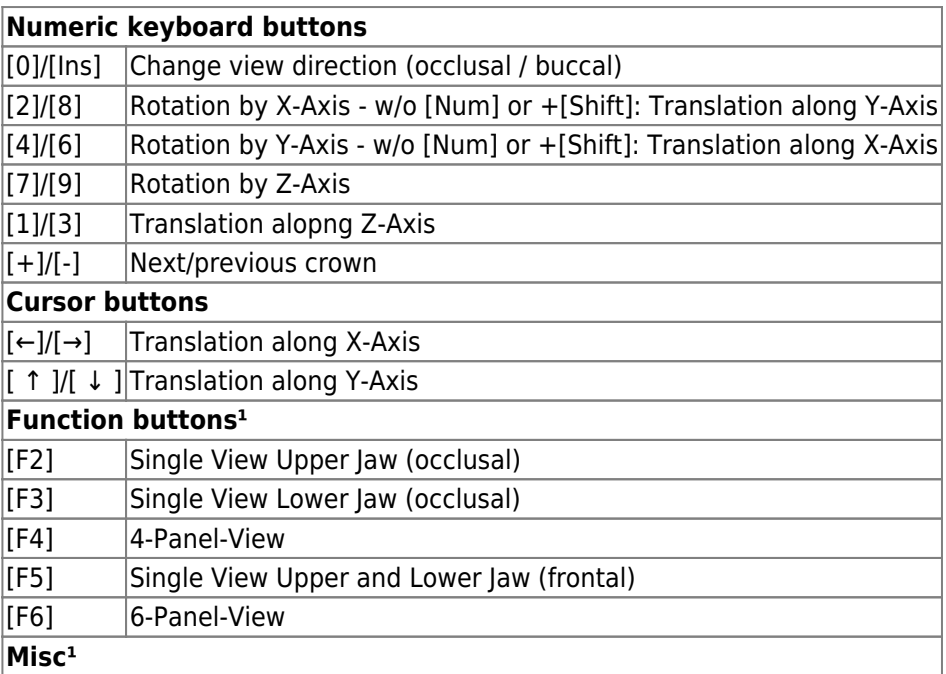

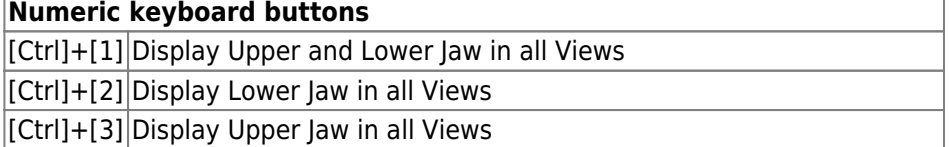

<sup>1</sup> Independent from the cursor focus on the navigator panel

**Hint**

At the moment, keyboard commands are not accepted while the cursor focus is on any 3D view panel. Therefore, another control panel has to be focussed first.

From: <https://onyxwiki.net/> - **[OnyxCeph³™ Wiki]**

Permanent link: **<https://onyxwiki.net/doku.php?id=en:3832>**

Last update: **2021/06/25 16:07**

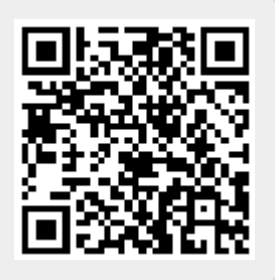